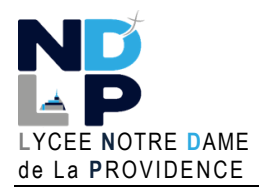

# **BTS SIO 1 DOCUMENT**

#### **BLOC 1 – GERER LE PATRIMOINE INFORMATIQUE** © GH 03/2023

Pour que les conteneurs Docker puissent communiquer entre eux mais aussi avec le monde extérieur, via la machine hôte, une couche réseau est nécessaire. Cette couche réseau permet d'isoler des conteneurs et de créer des applications Docker qui fonctionnent ensemble de manière sécurisée.

Il existe 3 grands types de réseau sur Docker :

- Le réseau de type « **Bridge** »
- Le réseau de type « **None** »
- Le réseau de type « **Host** »

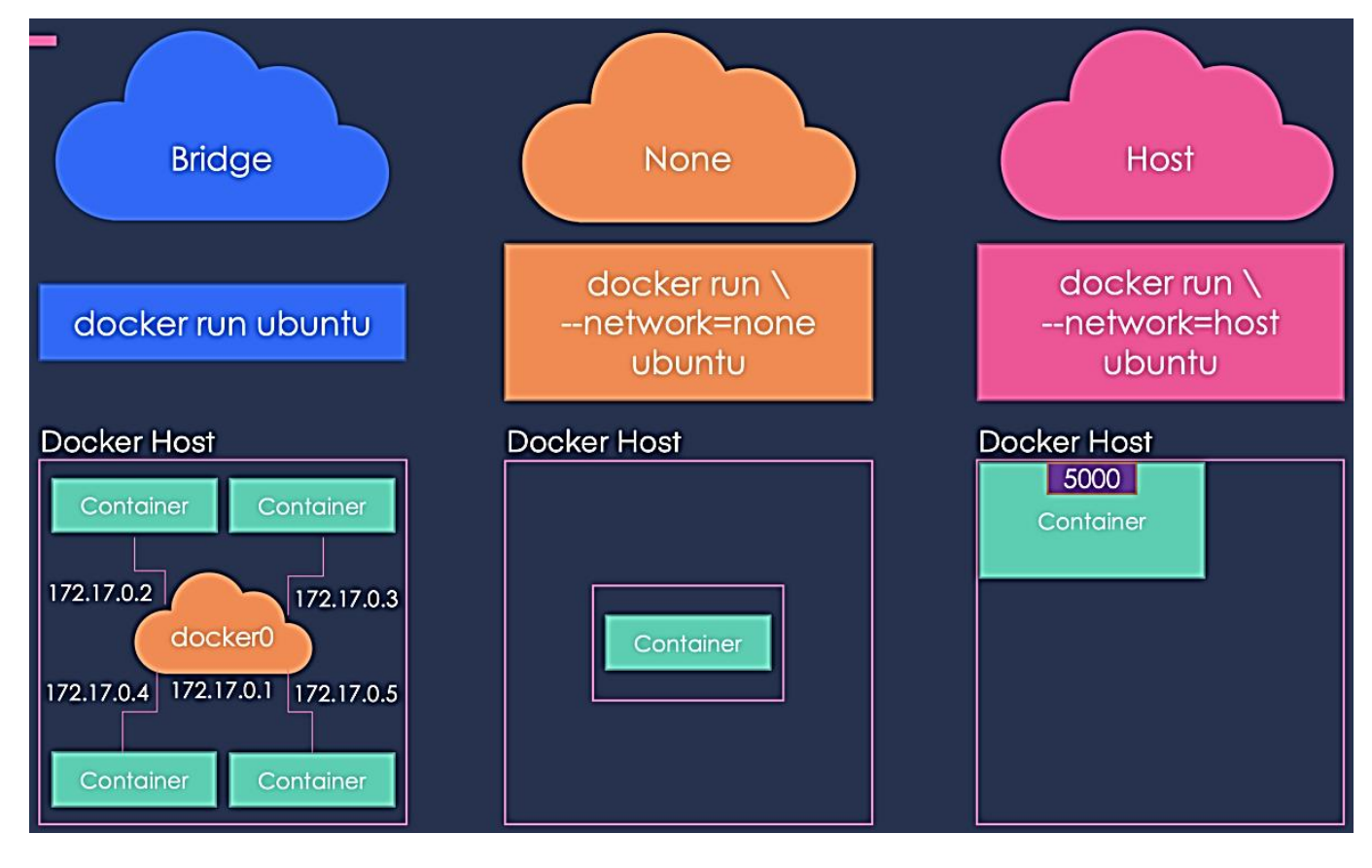

Lors de l'installation de Docker, 3 réseaux sont créés par défaut :

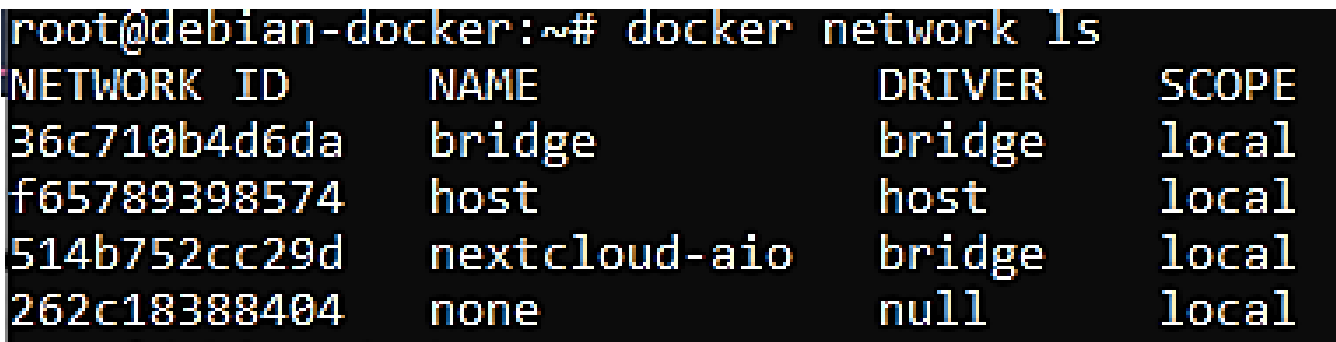

**Le réseau Bridge est présent sur tous les hôtes Docker**. Lors de la création d'un conteneur, si l'on ne spécifie pas un réseau particulier, le conteneur est connecté au Bridge « **docker0 »**. Ce réseau **bridge** permet de fournir un **réseau par défaut**, **172.17.0.0/16 par défaut**, sur lequel seront connectés les conteneurs, ainsi qu'une **passerelle par défaut**, **172.17.0.1**, gérée par l'ordinateur sur lequel est installé Docker pour accéder au reste du réseau et éventuellement à Internet.

En saisissant « ip a » dans la console Debian, on obtient ceci :

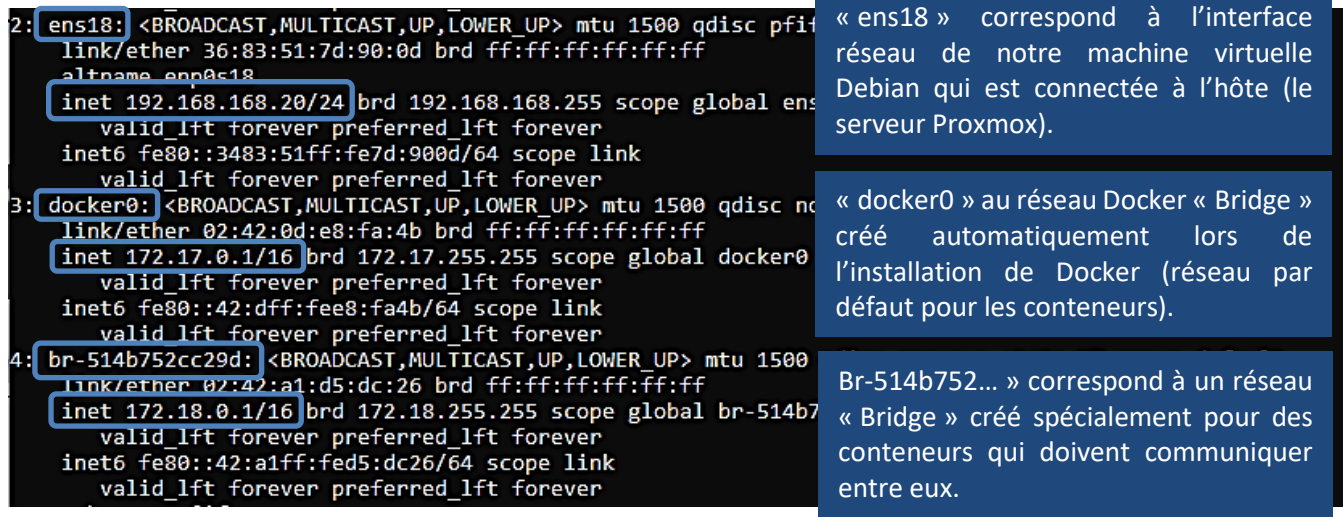

# **LES DIFFERENTS TYPES DE RESEAU DOCKER**

# **1. Le réseau de type « BRIDGE »**

Docker, une fois installé, crée automatiquement un réseau nommé « **bridge »** connecté à l'interface réseau **docker0.**

**Chaque nouveau conteneur Docker est automatiquement connecté à ce réseau** sauf si un réseau personnalisé est spécifié. Le **réseau bridge est le type de réseau le plus couramment utilisé**. Il est limité aux conteneurs d'un hôte unique exécutant le moteur Docker.

Les conteneurs qui utilisent le driver « Bridge » ne peuvent communiquer qu'entre eux. Pour être accessibles depuis l'extérieur, **un mappage de port est obligatoire**.

Exemple de mappage de port lors de la création d'un conteneur « HTTPD » (Apache) :

#### *docker run -tid -p 8000:80 --name web httpd*

L'ajout de l'argument **-p 8000:80** permet de rediriger les paquets du port hôte 8000 vers le port 80 du conteneur.

#### **2. Le réseau de type « None »**

En mode « none », le conteneur n'est connecté à aucune interface réseau.

C'est un type de réseau permettant **d'interdire toute communication interne et externe avec votre conteneur** car votre conteneur sera dépourvu de toute interface réseau (sauf l'interface loopback). Ce type de réseau peut être utile pour connecter un conteneur web à une base de données par exemple.

# **Docker Host** Container Container 172.17.0.2 172.17.0.3 docker<sub>0</sub> 172.17.0.1 172.17.0.4 172.17.0.5 Container Container

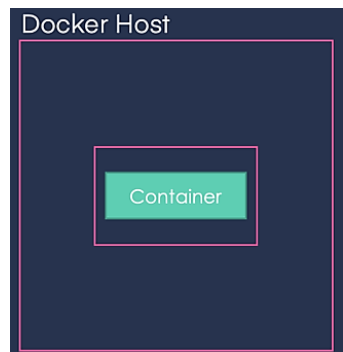

#### **3. Le réseau de type « Host »**

Ce type de réseau permet aux conteneurs **d'utiliser la même interface réseau que l'hôte**.

Il supprime donc l'isolation réseau entre les conteneurs. **Les conteneurs seront donc accessibles de l'extérieur**.

Il existe d'autres types de réseau sur Docker qui ne feront pas l'objet d'une présentation dans ce document (réseau de type « **Macvlan** » et réseau de type « **Overlay** ».

# **LES PRINCIPALES COMMANDES LIEES A L'UTILISATION DES RESEAUX DOCKER**

**1. Créer un réseau Docker nommé « monréseau » et lui affecter le type « Bridge » :**

# *docker network create --driver bridge monréseau*

root@debian-docker:~# docker network create --driver bridge monréseau Fa1a2f832b184d5c4df2870eab6297ca6955d60ddee63d76b0d8fdbb0b923cb0

**2. Inspecter un réseau Docker :**

# *docker network inspect monréseau*

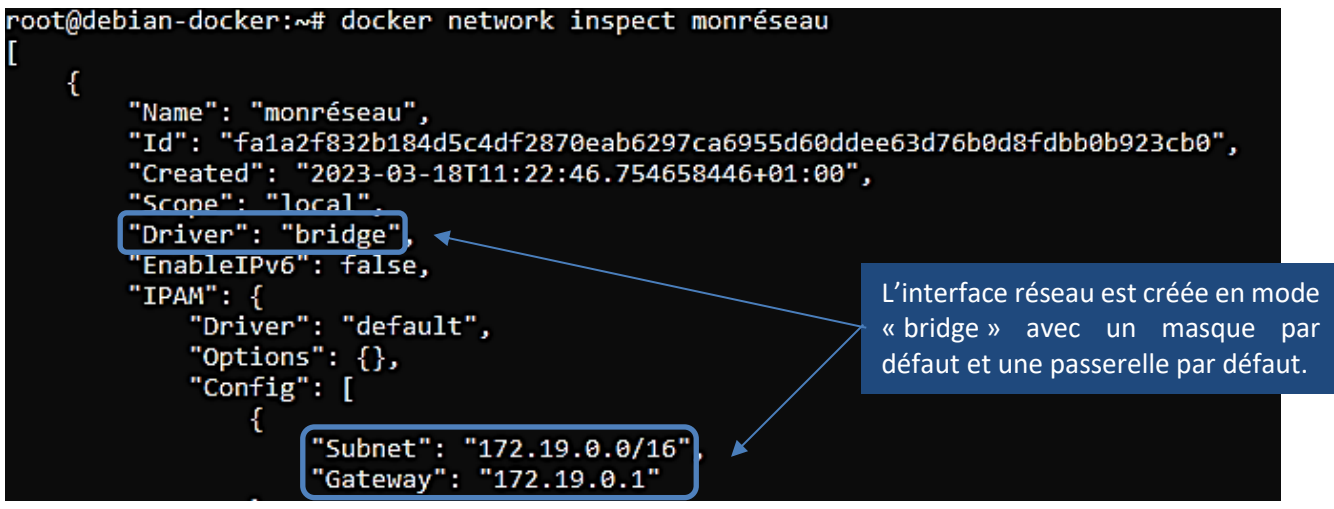

Dans cet exemple, Docker a créé le réseau de type bridge « monréseau » avec un adressage IP de type **172.19.0.0/16** car il existait déjà un autre réseau bridgé en 172.18.0.0/16.

#### **3. Lister les réseaux Docker présents :**

#### *docker network ls*

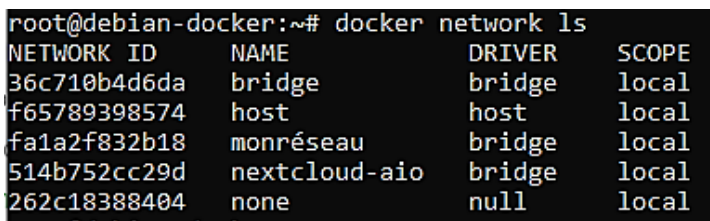

Liste des réseaux disponibles (bridge, host et none par défaut) plus les autres réseaux créés par l'utilisateur.

En mode « host », le conteneur utilise le même réseau que l'hôte. Il faut « exposer » un port pour accéder à un service

conteneurisé.

Docker Host

5000 Container

*[https://btsndlp.org](https://btsndlp.org/) --- [https://tutos-info.fr](https://tutos-info.fr/) LES RESEAUX DOCKER*

**3**

**4. Créer un réseau de type « bridge » nommé « monréseau2 » avec un masque et une passerelle spécifiques :**

*docker network create -d bridge --subnet=172.16.0.0/16 --gateway=172.16.0.254 monréseau2*

root@debian-docker:~# docker network create -d bridge --subnet=172.16.0.0/16 --gateway=172.16.0.254 monréseau2 13e2dc36901229e3ed3d9ed6b7ab9882a4f0f2807c76003ede71f41214e17edc

Si on inspecte le réseau avec « *docker inspect network monréseau2* », on constate que l'adressage IP demandé a bien été appliqué :

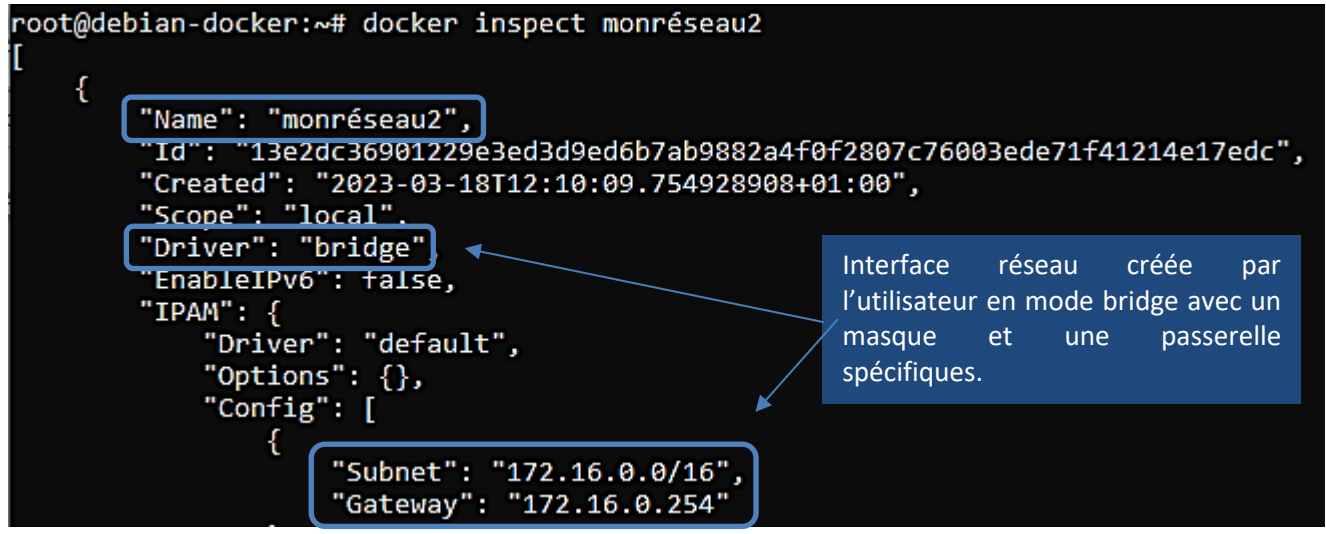

#### **5. Affecter un réseau à un conteneur :**

Dans cet exemple, nous avons créé 2 conteneurs « Alpine » que nous relions à chacun de nos réseaux préalablement créés (« monréseau » et « monréseau2 ») :

#### *docker run -tid --name alpine1 --network monréseau alpine*

root@debian-docker:~# docker run -tid --name alpine1 --network monréseau alpine 64464298039f14054979e713d39a63ab2cb8ab08eea3ac40890f00ab4a833d2d

*docker run -tid --name alpine2 --network monréseau2 alpine*

root@debian-docker:~# docker run -tid --name alpine2 --network monréseau2 alpine e7780be877dd0d32849c5aa083af02d9e42eefe33a5e043d9286c553c6b14f77

#### **6. Vérification de l'affectation des conteneurs aux réseaux spécifiés :**

Si on lance la commande « *docker inspect monréseau* » on constate que seul le conteneur « alpine1 » est bien relié à ce réseau :

Le container « alpine1 » est bien relié à l'interface réseau que nous avons créée.

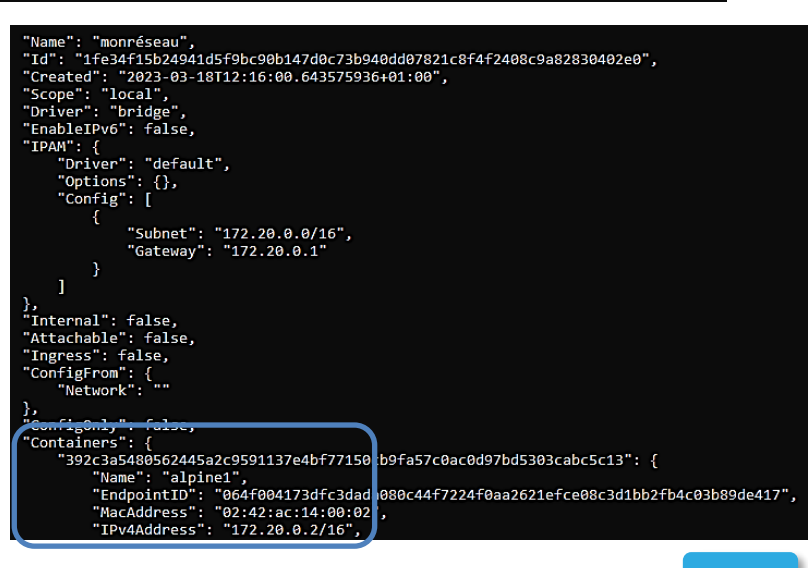

La commande « *docker inspect monréseau2* » permet de constater que le conteneur « alpine2 » est lui relié à ce réseau **avec le masque et la passerelle définis préalablement** pour ce réseau :

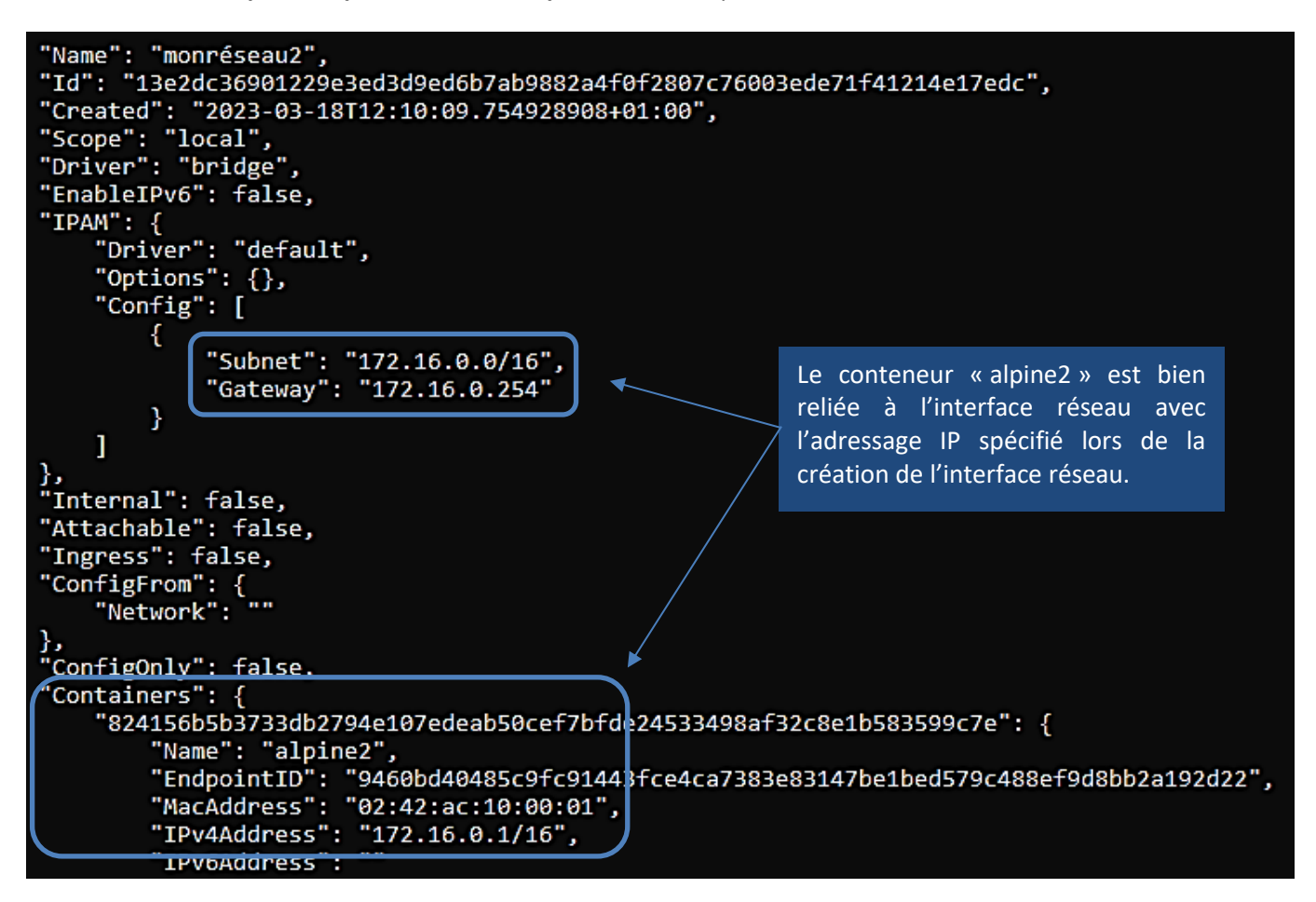

**7. Déconnecter un conteneur de son réseau :**

Dans cet exemple, nous déconnectons nos conteneurs de leurs réseaux respectifs :

### *docker network disconnect monréseau alpine1 docker network disconnect monréseau2 alpine2*

root@debian-docker:~# docker network disconnect monréseau alpine1 root@debian-docker:~# docker network disconnect monréseau2 alpine2

La déconnexion des conteneurs a bien été réalisée puisque la rubrique « Containers » n'affiche plus rien : *docker inspect monréseau*

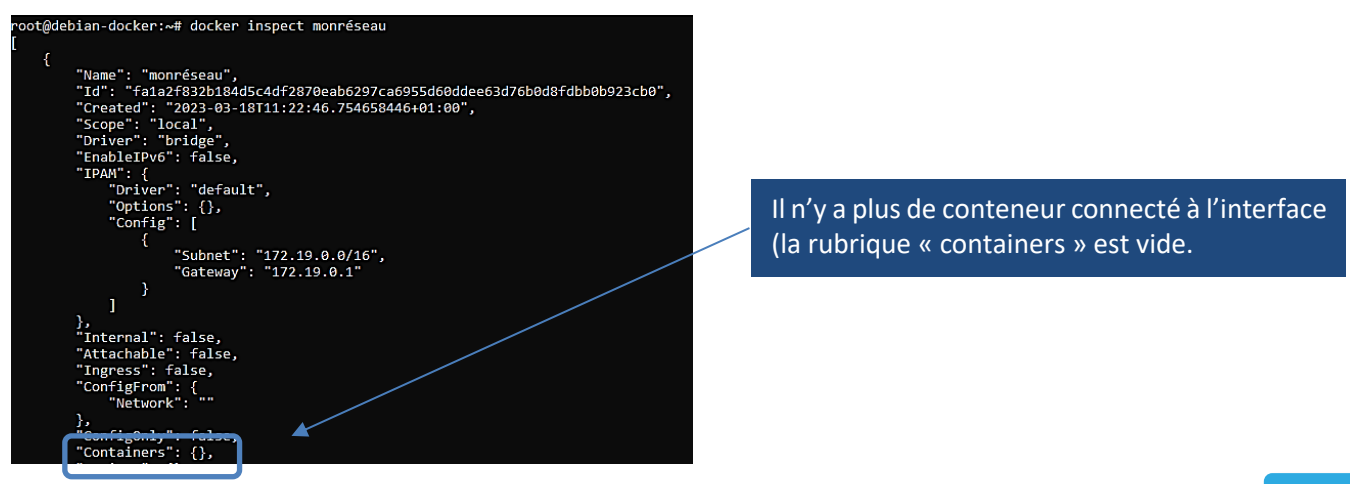

*[https://btsndlp.org](https://btsndlp.org/) --- [https://tutos-info.fr](https://tutos-info.fr/) LES RESEAUX DOCKER*

#### **8. Supprimer un réseau Docker :**

#### *docker network rm monréseau*

root@debian-docker:~# docker network rm monréseau monréseau

Si on liste les réseaux présents, on constate que le réseau « monréseau » a été supprimé : *docker network ls*

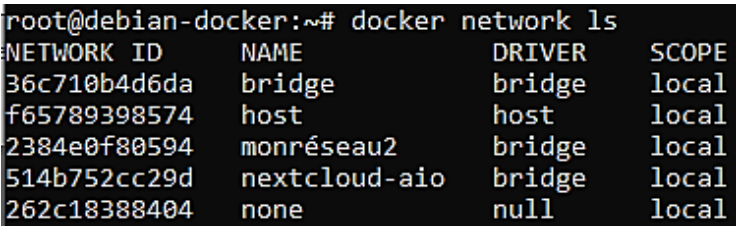

#### **9. Reconnecter un conteneur au réseau « bridge » par défaut :**

Si vous avez déconnecté un conteneur d'un réseau spécifique et que vous souhaitez le reconnecter au réseau « bridge » par défaut de Docker, il faudra exécuter la commande suivante :

#### *docker network connect bridge alpine1*

#### root@debian-docker:~# docker network connect bridge alpine1

Le conteneur « alpine1 » a bien été reconnecté sur le réseau « bridge » de Docker :

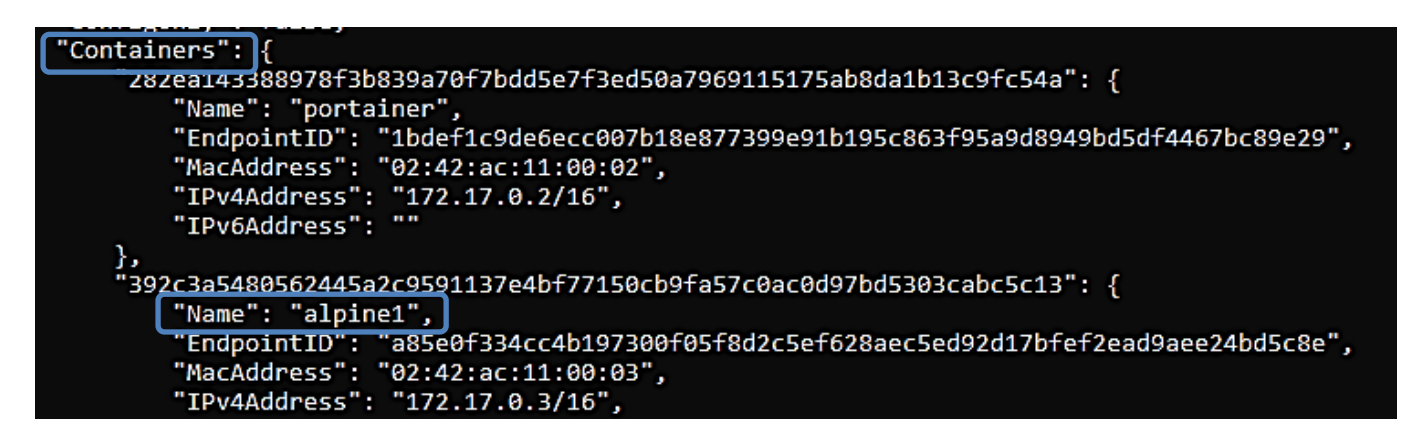

#### **TP A EXECUTER (télécharger au préalable l'image « Alpine » avec** *docker pull alpine*

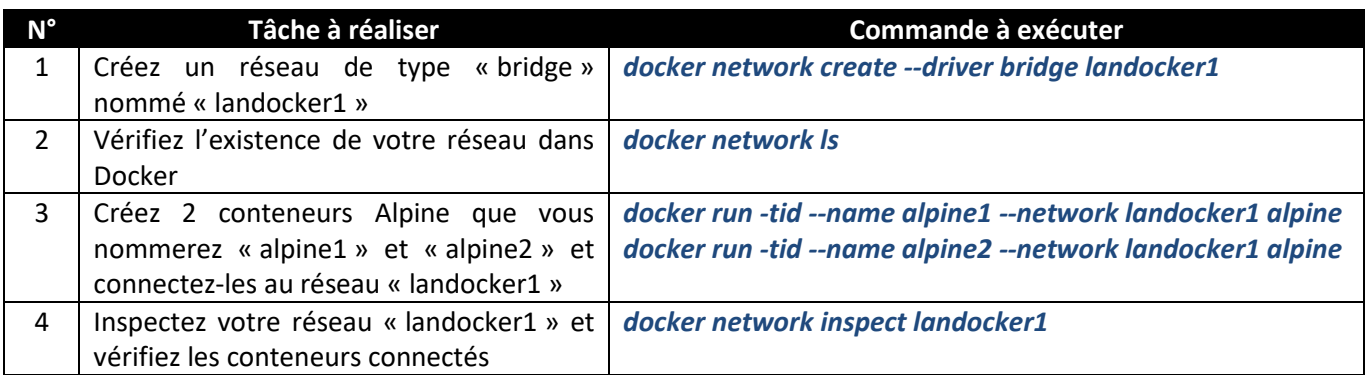

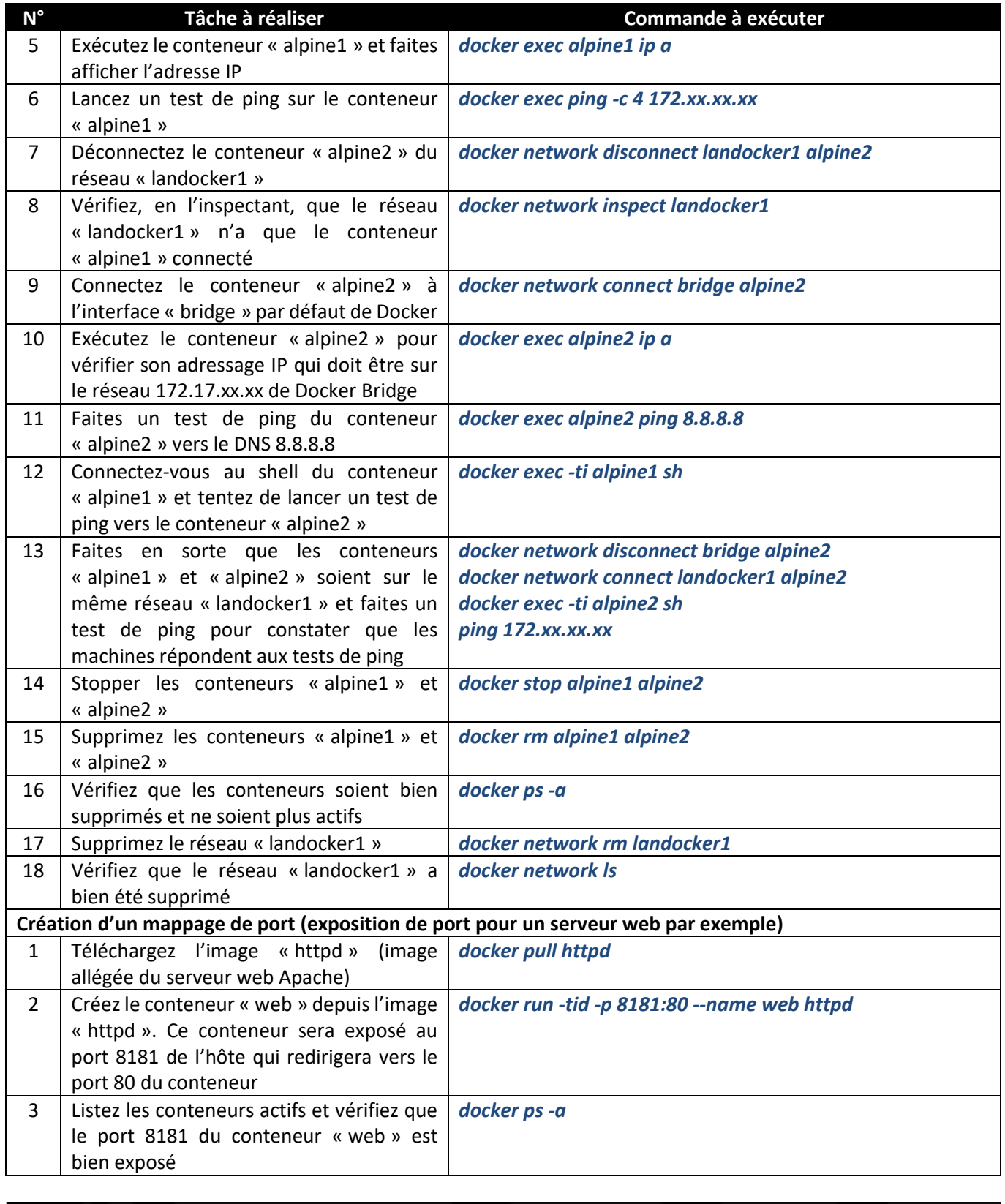

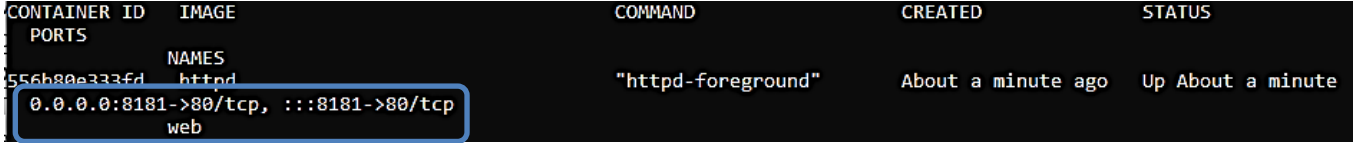

Ajoutez une règle dans votre pare-feu pour ouvrir le port 8181. Lancez votre navigateur et saisissez votre adresse WAN:8181 ; logiquement vous devriez voir s'afficher le message par défaut du serveur Apache !

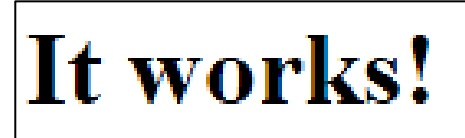